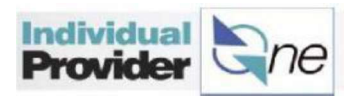

# How to set up a Payment Preference

IPs can follow the process below to have their paycheck sent directly to a bank account, a debit card, or mailed to them via a paper check.

# Note: If an IP does not select a payment option, they will be automatically enrolled to receive their pay on a debit card.

Step 1: Log on to IPOne.

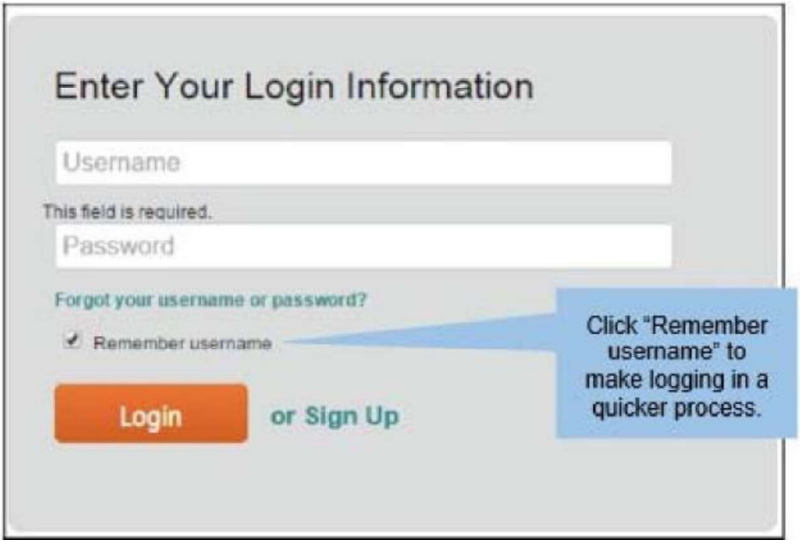

Step 2: Click on the 'Direct Deposit Setup' tab at the top of the page.

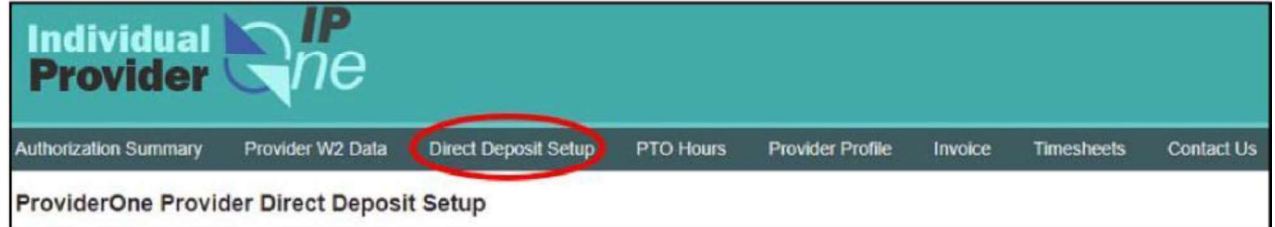

# Step 3: Click + Add New Account

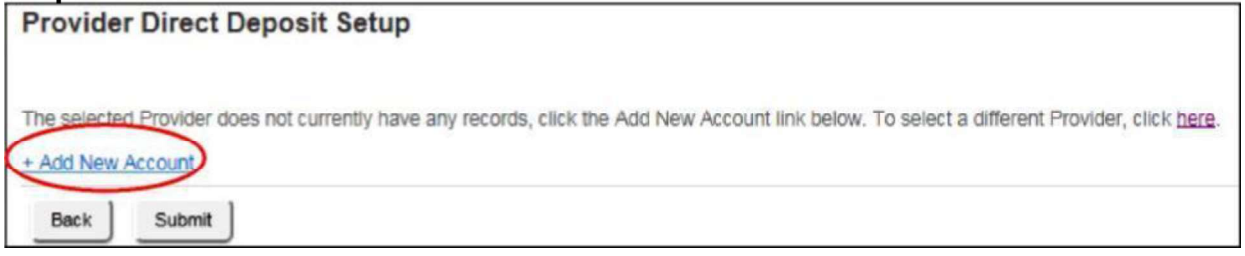

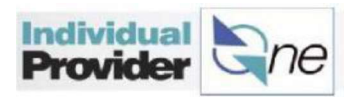

Step 4: Choose Direct Deposit, Debit Card, or Paper Check

Direct Deposit (a safe and efficient way to receive a paycheck)

from the drop down.

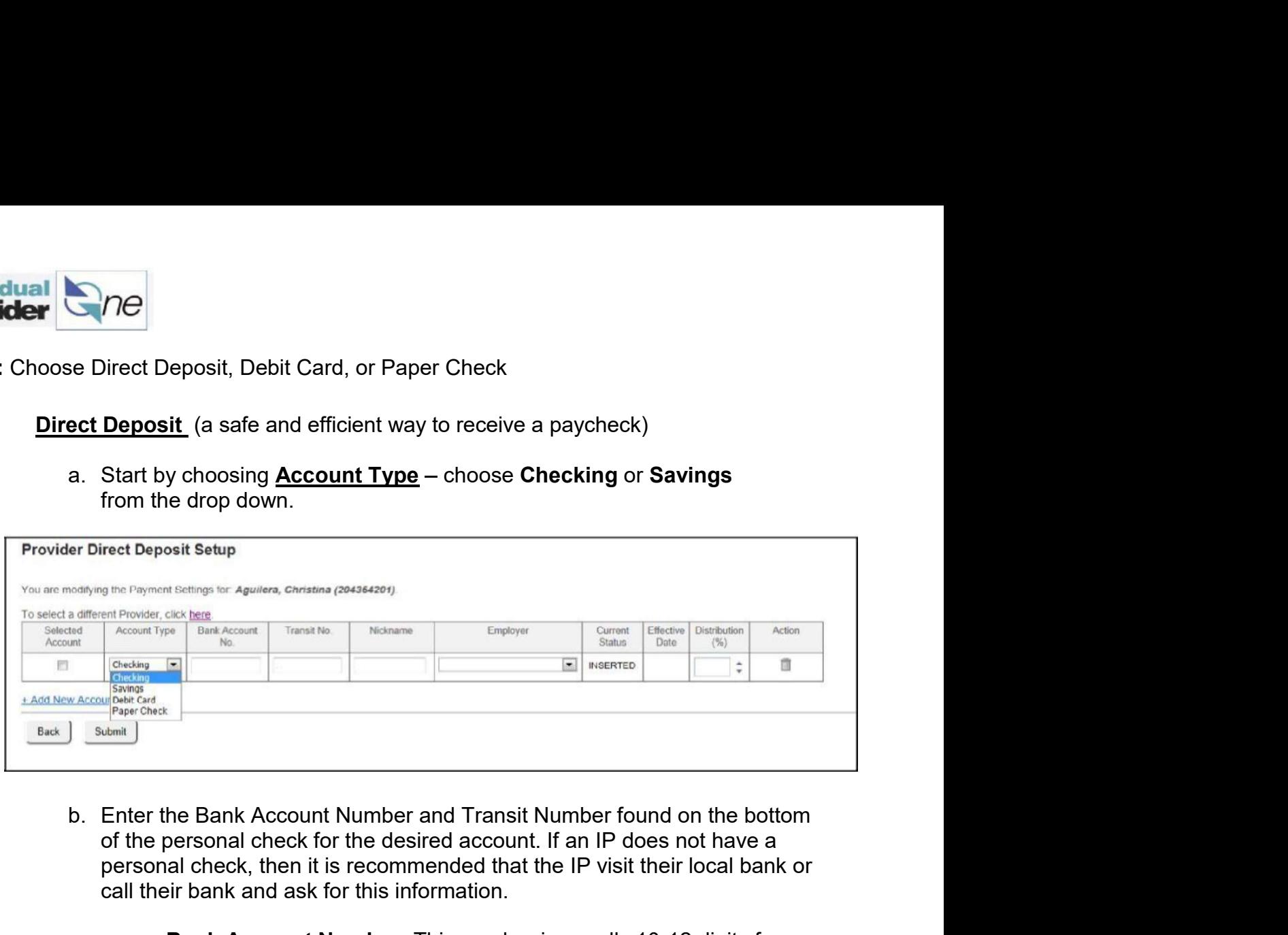

- of the personal check for the desired account. If an IP does not have a personal check, then it is recommended that the IP visit their local bank or call their bank and ask for this information.
	- Bank Account Number: This number is usually 10-12 digits for a checking or savings account.
	- Transit Number (Also called a Routing Number): This number is a 9-digit code.

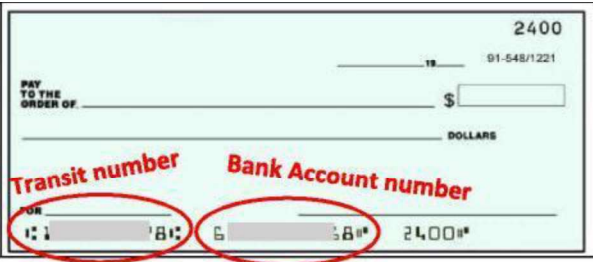

- c. Nickname: Choose a nickname for each account added.
- d. Distribution Percentage: The amount from an IP's paycheck that they want to have deposited into their bank account. The percentage must equal 100%. Enter 100% as the Distribution Percentage. At this time, there is no option to distribute paychecks into multiple accounts.

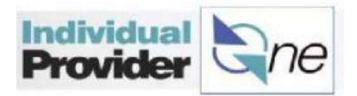

**e.** Review the Direct Deposit Information to make sure it is correct. When confirmed, click 'Submit'. If submitted correctly, the Current Status of the line will change to "APPROVED". confirmed, click 'Submit'. If submitted correctly, the Current Status of the line

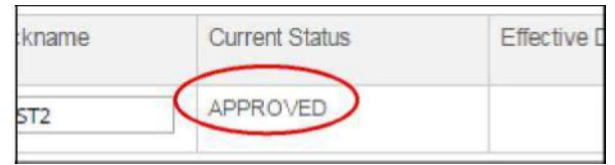

# Debit Card

If the Debit Card payment option is selected, then the IP will receive the debit card and information about the card in the mail.

To learn more about the card, read the information provided in the Welcome **Provider**<br> **e.** Review the Direct Deposit Information to make sure it is correct. When<br>
confirmed, click 'Submitt'. If submitted correctly, the Current Status of the line<br>
will change to "APPROVED".<br>
<br> **SUBDIT Card**<br>
Fin confirmed, click 'Submit'. If submitted correctly, the<br>
will change to "APPROVED".<br>
<br> **Effective Card.**<br>
<br> **Effective Card.**<br>
<br> **Effective Card.**<br>
<br> **Dit Card.**<br>
<br> **Effective Card.**<br>
<br> **Effective Card.**<br> **Effective Card.**<br>

- 
- 

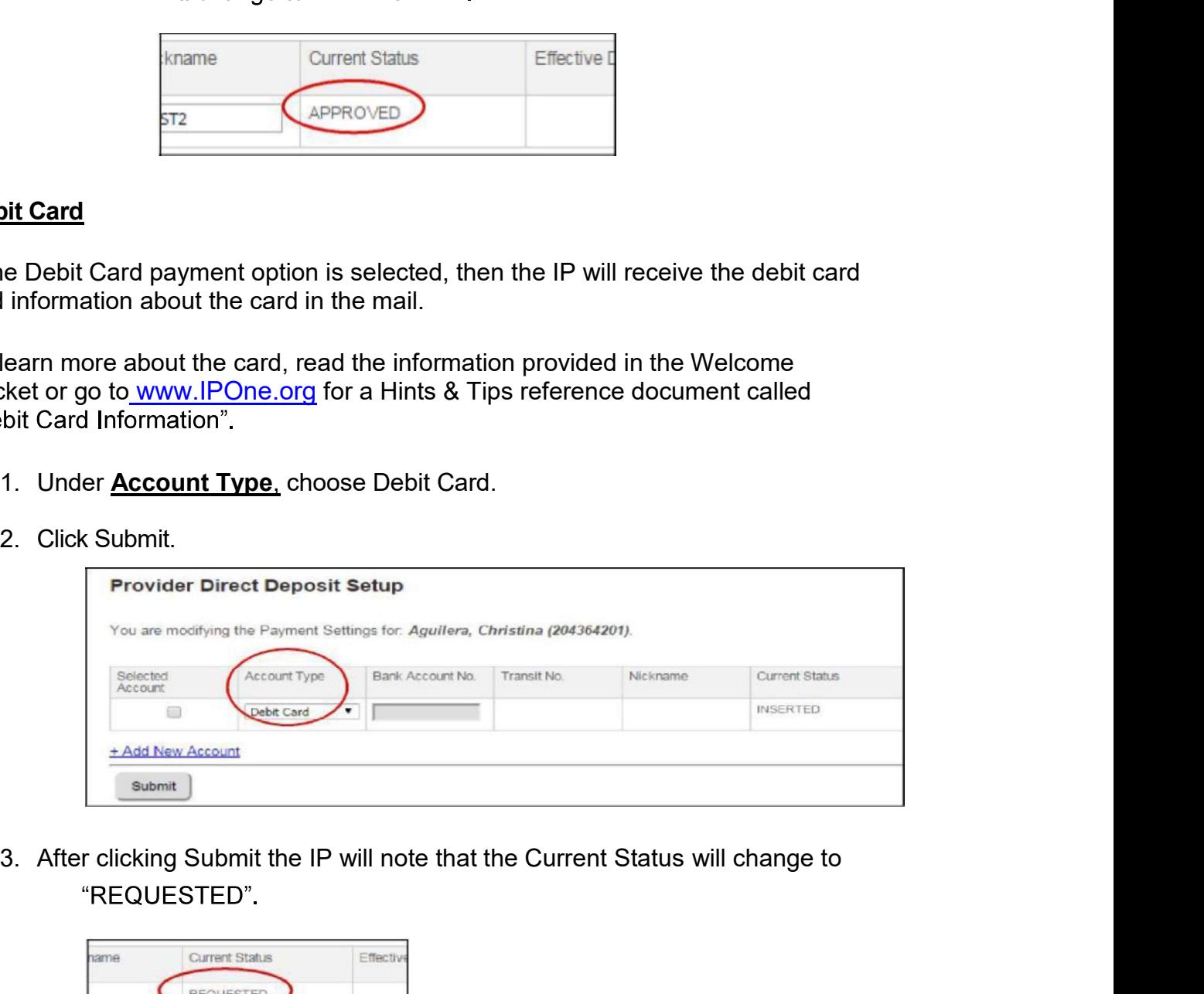

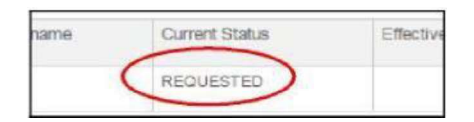

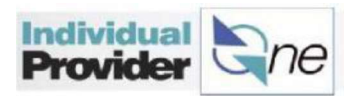

# Paper Check

If paper check is selected, a paper check will be mailed to the IP for the total amount of his/her pay. **Countries Countries Countries Countries Countries Countries Countries Countries Countries Countries Countries Countries Countries Countries Countries Countries Countries Countries Countries Countries Countries Countries C** 

- 
- 

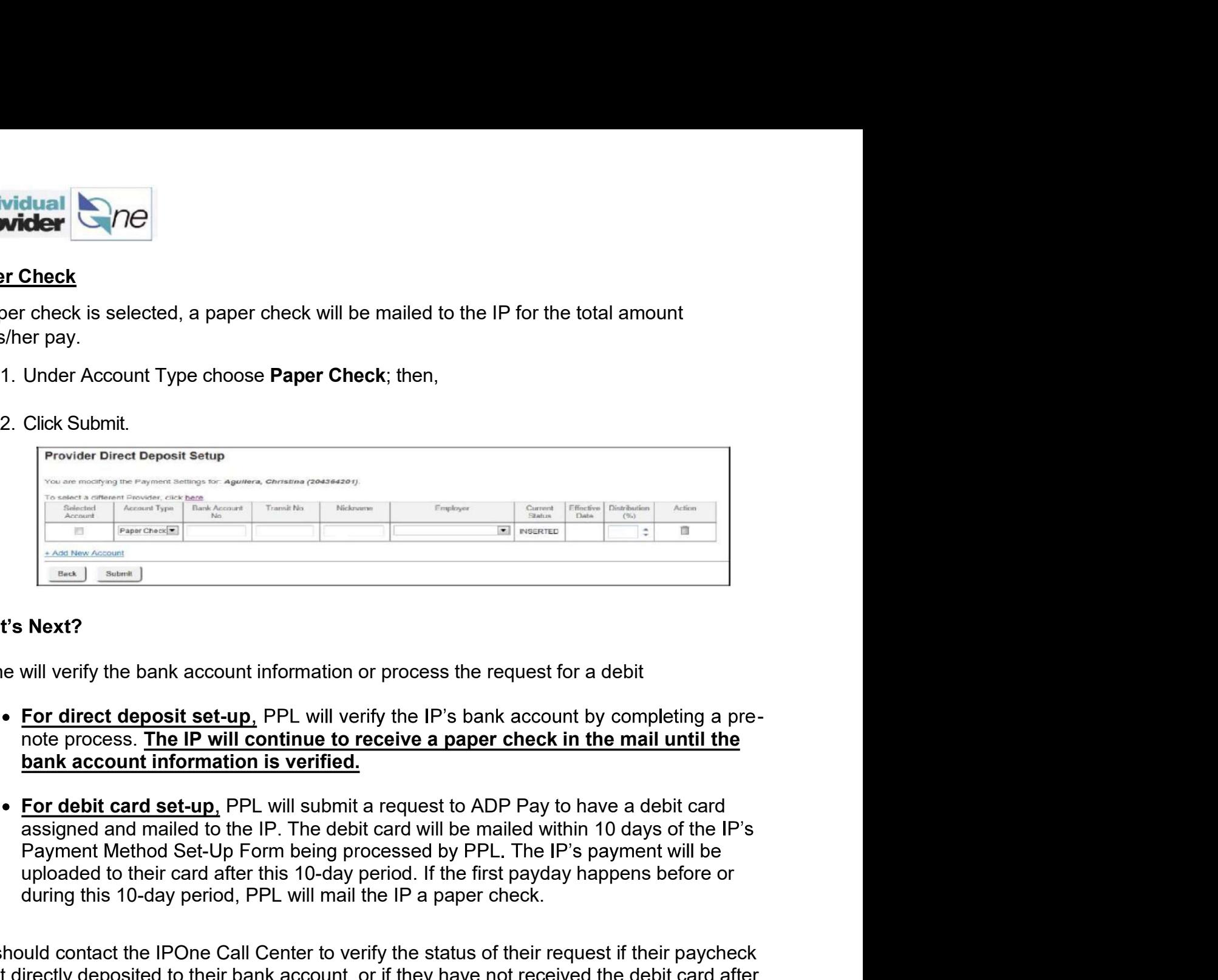

IPOne will verify the bank account information or process the request for a debit card.

- 
- during this 10-day period, PPL will mail the IP a paper check.

IPs should contact the IPOne Call Center to verify the status of their request if their paycheck is not directly deposited to their bank account, or if they have not received the debit card after one full pay period has passed.

# Making Changes to the Payment Method Set-Up:

IPs can update accounts for direct deposit, stop direct deposit services, or enroll in a Debit Card at any time by changing their options in the IPOne Portal or by calling the PPL Call Center at 844-240-1526.

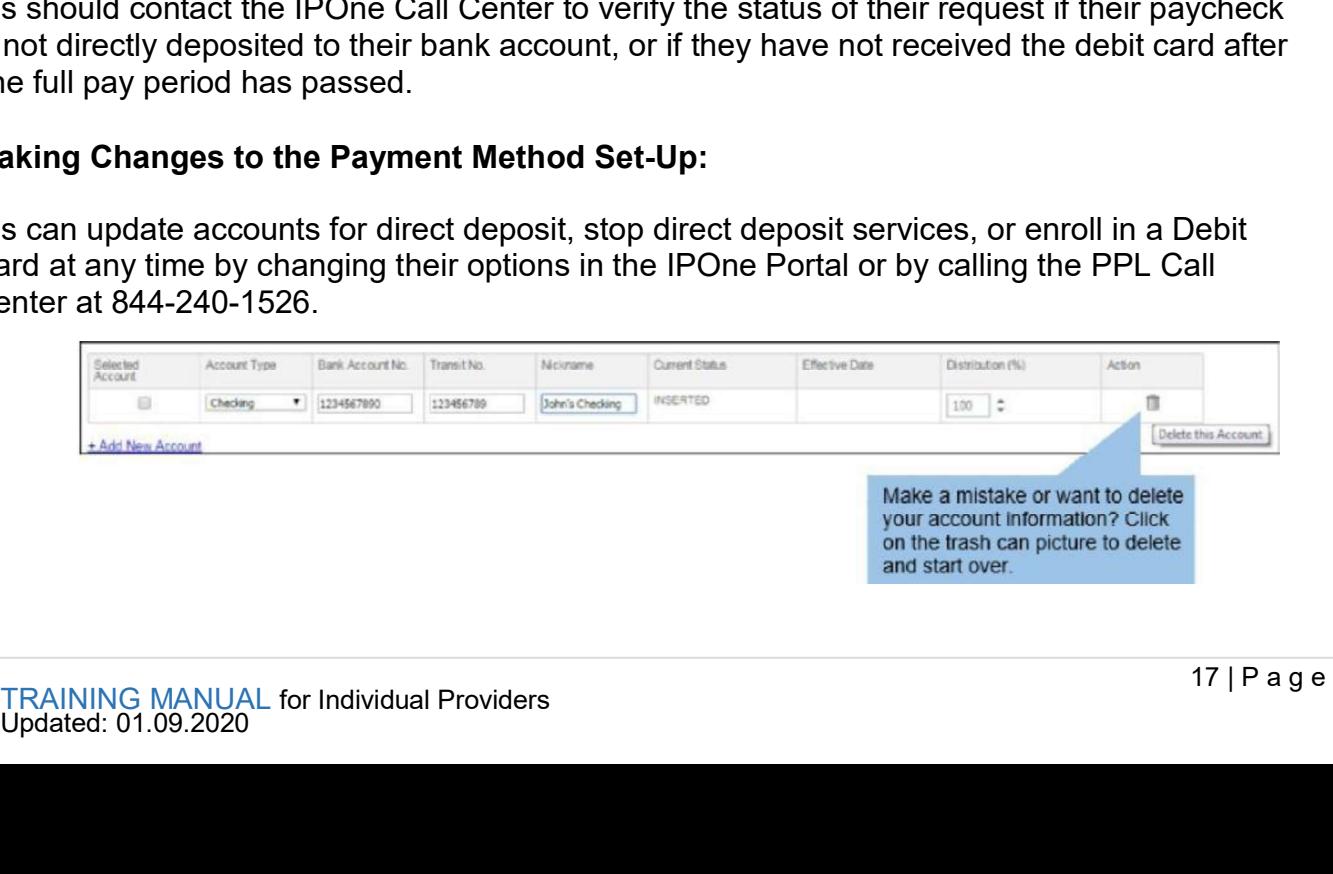